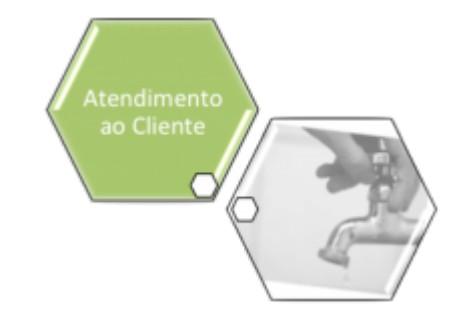

# **Filtrar Especificação da Situação do Imóvel**

Esta tela permite que você informe os parâmetros e filtre as **Especificações da Situação do Imóvel** que deseja manter. A funcionalidade pode ser acessada via **Menu de Sistema**, no caminho: **[Gsan](https://www.gsan.com.br/doku.php?id=ajuda:pagina_inicial) > [Atendimento ao Público](https://www.gsan.com.br/doku.php?id=ajuda:atendimento) > [Registro Atendimento](https://www.gsan.com.br/doku.php?id=ajuda:registro_atendimento) > Manter Especificação da Situação do Imóvel**.

Feito isso, o sistema acessa a tela de filtro abaixo:

#### **Observação**

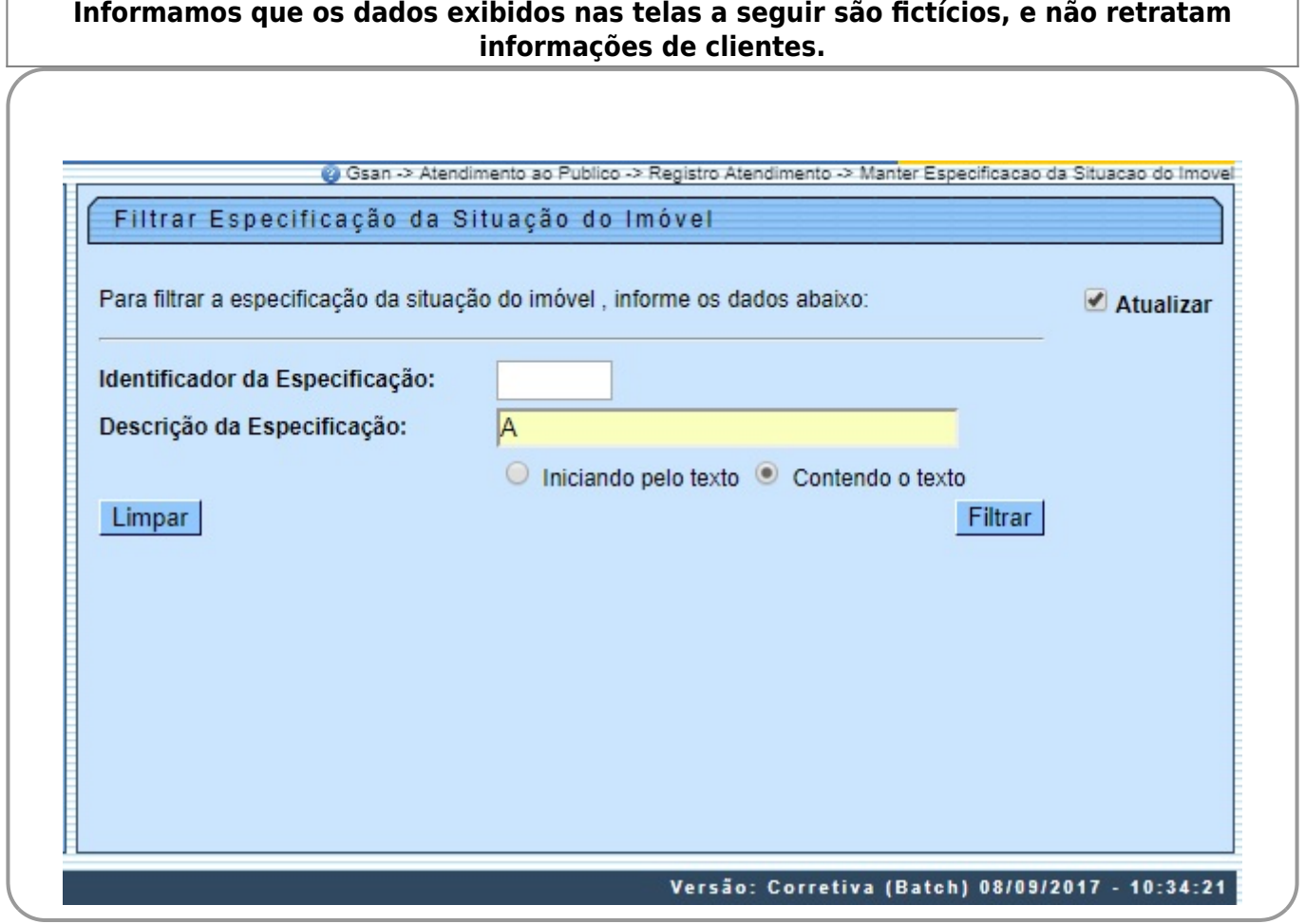

Acima, informe os parâmetros de pesquisa e, em seguida clique no botão Filtrar

## **Preenchimento dos Campos**

Informe, pelo menos, um dos parâmetros de pesquisa relacionados abaixo.

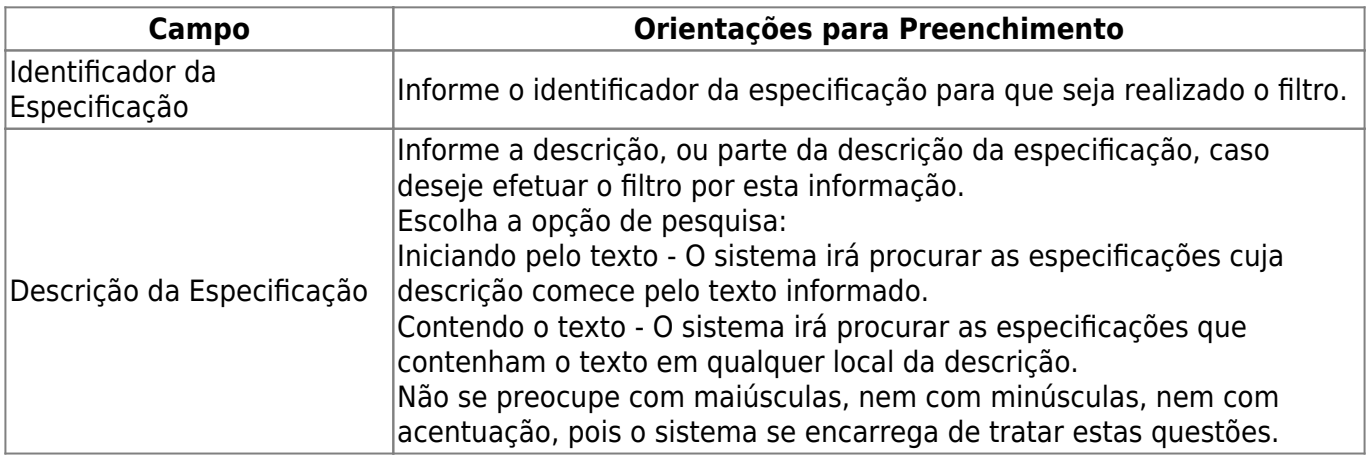

# **Tela de Sucesso**

A tela de sucesso vai depender da configuração do filtro.

Se o campo Atualizar estiver marcado e o filtro retornar apenas um registro, o sistema vai apresentar a tela **[Atualizar Especificação da Situação do Imóvel](https://www.gsan.com.br/doku.php?id=ajuda:atualizar_especificacao_da_situacao_do_imovel)**. Caso contrário, o sistema vai apresentar a tela **[Manter Especificação da Situação do Imóvel](https://www.gsan.com.br/doku.php?id=ajuda:manter_especificacao_da_situacao_do_imovel)** com a relação das especificações selecionadas pelo filtro.

# **Funcionalidade dos Botões**

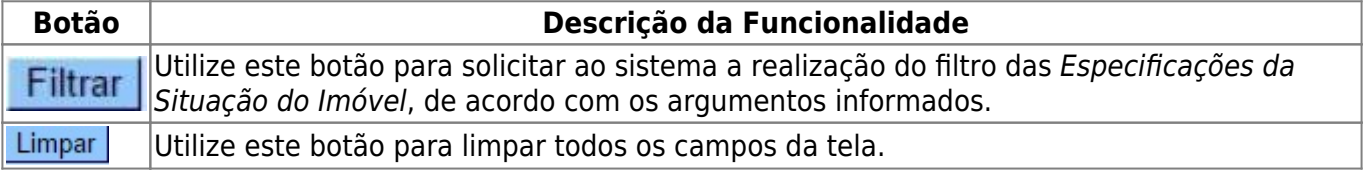

### **Referências**

#### **[Manter Especificação da Situação do Imóvel](https://www.gsan.com.br/doku.php?id=postgres:atendimento_ao_publico:uc0404)**

**[Inserir Especificação da Situação do Imóvel](https://www.gsan.com.br/doku.php?id=postgres:atendimento_ao_publico:uc0402)**

#### **Termos Principais**

#### **[Imóvel](https://www.gsan.com.br/doku.php?id=ajuda:consultar_imovel)**

Clique **[aqui](https://www.gsan.com.br/doku.php?id=ajuda)** para retornar ao Menu Principal do GSAN.

From: <https://www.gsan.com.br/> - **Base de Conhecimento de Gestão Comercial de Saneamento**

Permanent link:

 $\pmb{\times}$ **[https://www.gsan.com.br/doku.php?id=ajuda:filtrar\\_especificacao\\_da\\_situacao\\_do\\_imovel&rev=1505160772](https://www.gsan.com.br/doku.php?id=ajuda:filtrar_especificacao_da_situacao_do_imovel&rev=1505160772)**

Last update: **11/09/2017 21:12**